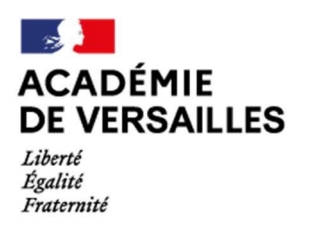

Direction des services départementaux de l'éducation nationale des Hauts-de-Seine

## Accès et procédure de connexion à I‐Prof

L'application I‐Prof est destinée à accompagner les enseignants titulaires et stagiaires tout au long de leur carrière. I‐Prof vous permet de consulter et compléter votre dossier administratif.

*ATTENTION : il n'est plus possible d'interroger votre gestionnaire via la messagerie I‐Prof. Pour communiquer avec votre gestionnaire, vous devez vous référer à l'annexe n°1‐4.*

J'attire votre attention, sur le fait que l'application I‐Prof **est indispensable**, notamment, pour une actualisation de votre CV, une demande d'inscription sur la liste d'aptitude des professeurs des écoles ou pour participer au mouvement.

**Pour accéder à I‐Prof :** Vous pouvez y accéder depuis n'importe quel ordinateur connecté à Internet.

https://bv.ac‐versailles.fr/iprof/ServletIprof

Vous devez confirmer votre authentification en saisissant votre compte utilisateur et votre mot de passe, puis cliquer sur le bouton « valider ».

## **1. Quel est votre identifiant ou « compte utilisateur » ?**

- 1ère lettre du prénom et le nom en minuscules et sans espace.
	- Exemple : Julien Dupont : jdupont

S'il y a homonymie, l'identifiant est alors suivi d'un numéro d'ordre, accolé au nom et toujours sans espace (jdupont2).

## **2. Quel est le mot de passe ?**

Votre NUMEN (13 caractères dont 4 lettres en majuscules).

Si vous avez changé votre mot de passe depuis, utilisez celui que vous avez alors saisi.

L'identifiant et le mot de passe vous garantissent que vous êtes le seul à pouvoir accéder à votre espace I-Prof.

## **3. Si vous avez des difficultés pour accéder à I‐Prof :**

Vous pouvez joindre la plate‐forme d'assistance CARIINA au rectorat de Versailles :

• Soit par le portail intranet @RIANE : en vous rendant sur l'onglet « assistance et conseil » Soit par téléphone en composant le numéro : 01 30 83 43 00